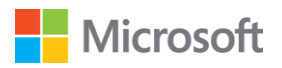

# **Microsoft Advertising Partnerprogramm – Häufig gestellte Fragen**

**Klicken Sie bei gedrückter Strg-Taste auf eine bestimmte Frage, um direkt zu dieser Frage und der dazugehörigen Antwort zu gelangen.**

## **Inhalt**

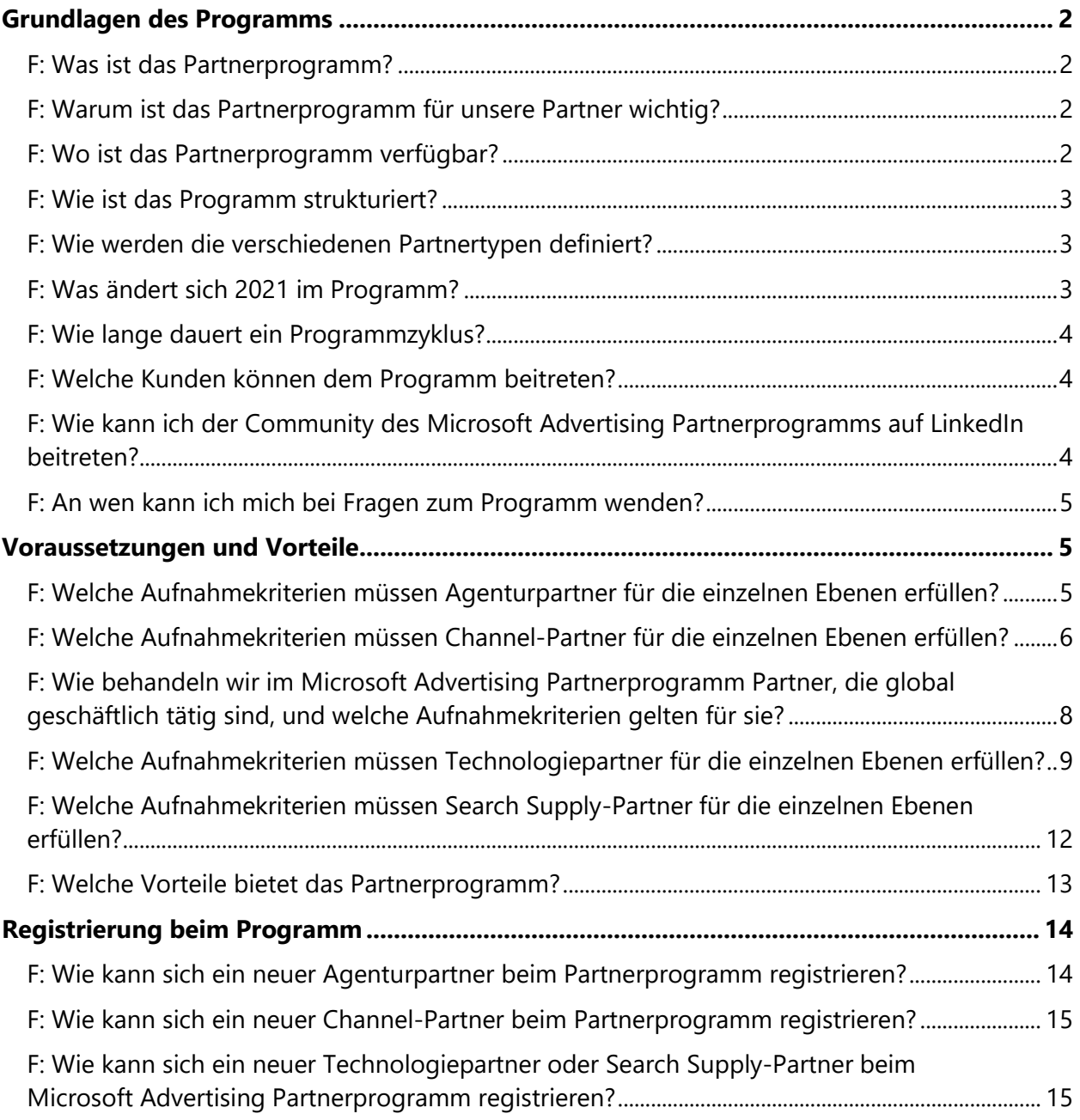

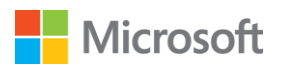

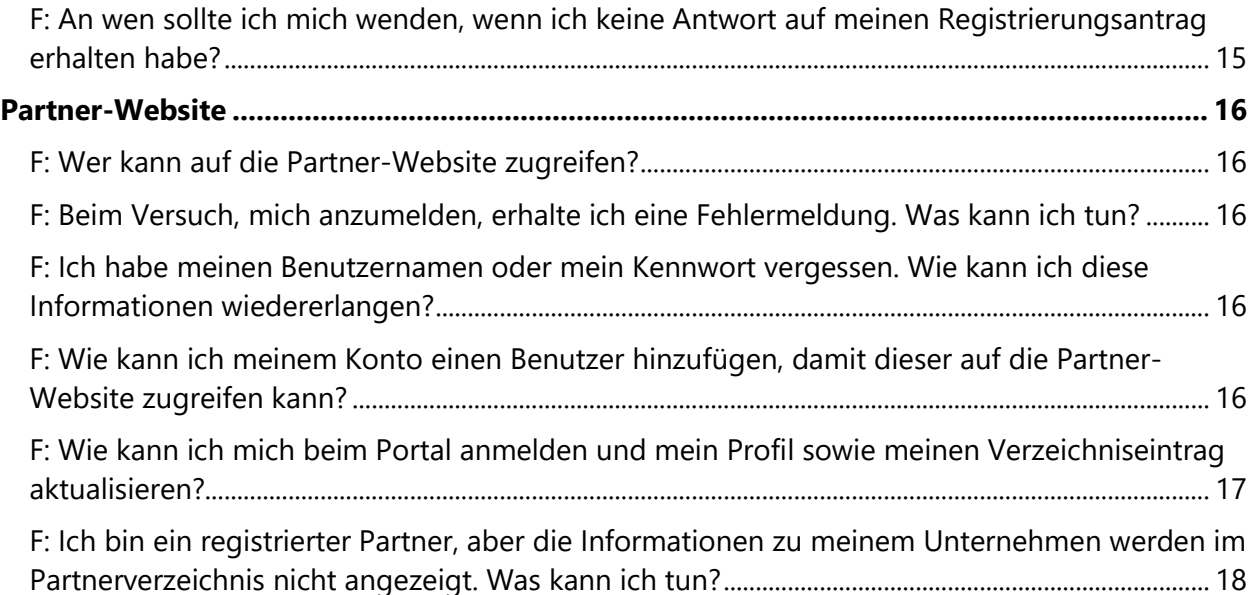

## <span id="page-1-0"></span>**Grundlagen des Programms**

## <span id="page-1-1"></span>**F: Was ist das Partnerprogramm?**

**A:** Mit dem Microsoft Advertising Partnerprogramm möchten wir Agentur-, Channel-, Technologie- und Search Supply-Partner anerkennen und belohnen, die sich für eine besonders enge Zusammenarbeit mit Microsoft Advertising entschieden haben.

Mit dem Microsoft Advertising Partnerprogramm können Partner öffentliche Anerkennung erlangen und mithilfe von exklusiven Schulungs-, Marketing- und Vertriebsressourcen ihr geschäftliches Wachstum steigern. Im Mittelpunkt steht die Beziehung zwischen Microsoft Advertising und den kompetentesten und am höchsten qualifizierten Partnern in der Werbebranche. Gemeinsam sorgen wir dafür, dass unsere bestehenden und zukünftigen Kunden ihre Ziele nicht nur erreichen, sondern sogar noch übertreffen.

## <span id="page-1-2"></span>**F: Warum ist das Partnerprogramm für unsere Partner wichtig?**

**A:** Das Microsoft Advertising Partnerprogramm gibt Partnern die Möglichkeit, ihr Geschäft im Bereich der intelligenten Suche und digitaler Plattformen zu pflegen und auszubauen. Es verschafft ihnen Zugang zur Microsoft-Community sowie Anerkennung für ihre Arbeit mit Microsoft Advertising. Das Programm bietet unseren exklusivsten Partnern zahlreiche Vorteile: Markenassoziation, Verkaufsanreize, Schulungen und Zertifizierungen, Veranstaltungen und Auszeichnungen, Technologie-Enablement und Marketinginvestitionen.

## <span id="page-1-3"></span>**F: Wo ist das Partnerprogramm verfügbar?**

**A:** Das erweiterte Microsoft Advertising Partnerprogramm ist für Partner in 22 Ländern verfügbar: Australien, Belgien, Brasilien, Dänemark, Deutschland, Finnland, Frankreich, Indien,

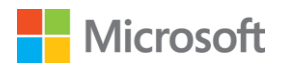

Israel, Italien, Kanada, Mexiko, Neuseeland, Niederlande, Norwegen, Österreich, Schweden, Schweiz, Singapur, Spanien, USA und Vereinigtes Königreich.

#### <span id="page-2-0"></span>**F: Wie ist das Programm strukturiert?**

**A:** Das Microsoft Advertising Partnerprogramm besteht aus drei Ebenen – **Partner, Select** und **Elite**. Es steht Agentur-, Channel-, Technologie- und Search Supply-Partnern offen. Search Supply-Partner können derzeit nur auf Select- und Elite-Ebene teilnehmen.

Diese Ebenen basieren auf verschiedenen Kriterien, wie zum Beispiel dem Engagement und den jährlichen Ausgaben für Microsoft Advertising. Partner können in beiden Richtungen zwischen den Ebenen wechseln. Dies hängt von den Ergebnissen einer jährlichen Performance-Überprüfung ab, die im Dezember durchgeführt wird. Änderungen des Ebenenstatus werden den Partnern im Januar mitgeteilt. Durch ein Upgrade auf eine höhere Ebene profitiert das Unternehmen auch von zusätzlichen Vorteilen.

#### <span id="page-2-1"></span>**F: Wie werden die verschiedenen Partnertypen definiert?**

**A: Agentur –** Wir definieren eine Agentur (Werbeagentur) als Unternehmen, das für seine Kunden auf der Microsoft Advertising-Plattform Projekte für die digitale Werbung und das Suchmaschinenmarketing erstellt, plant und verwaltet.

**Channel (Reseller) –** Ein Channel-Partner arbeitet schwerpunktmäßig mit kleinen und mittelständischen Unternehmen und betreut meist zahlreiche Accounts. Unternehmen müssen bestimmte Mindestanforderungen erfüllen, damit sie bei Microsoft Advertising als Channel-Partner eingestuft werden können.

**Technologie –** Technologiepartner sind Entwickler, die über Apps und Lösungen eine gesteigerte Nachfrage ermöglichen. Zu ihrem Angebot zählen Kampagnenverwaltung, Shopping-Werbung, Analyse und Reporting. Das Programm für Technologiepartner steht den verschiedensten Entwicklern und Projekten offen. Es spielt dabei keine Rolle, ob Sie alleine oder im Team arbeiten, Apps für kleine Unternehmen oder internationale Organisationen entwickeln oder ob Sie Ihre Tools kostenlos anbieten, kostenpflichtig zur Verfügung stellen oder sie nur selbst verwenden.

**Search Supply –** Microsoft Advertising Supply-Partner helfen Advertisern, eine breiter gefächerte Zielgruppe zu erreichen, indem sie Bing auf ihren Geräten verteilen oder ihre eigenen Such- und Anzeigen-Umgebungen mithilfe von Microsoft optimieren.

#### <span id="page-2-2"></span>**F: Was ändert sich 2021 im Programm?**

**A:** Wegen der durch COVID-19 verursachten schwierigen Gesamtsituation wurde entschieden, jegliche Änderungen aufzuschieben, die sich negativ auf den Ebenenstatus für den Programmzyklus 2021 auswirken könnten. Sofern Sie sich nicht für ein Upgrade qualifiziert haben, bedeutet dies, dass Sie Ihre Programmebene und die zugehörigen Vorteile bis

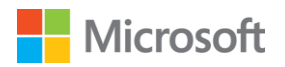

Dezember 2021 behalten werden, unabhängig davon, ob Sie die Programmvoraussetzungen erfüllt haben.

Des Weiteren ist das Programm nun auch in Mexiko verfügbar, und Technologiepartner können jetzt auf Einladung Mitglied auf Partner-Ebene werden. Search Supply-Partner können nun auf Select- und Elite-Ebene beitreten. Weitere Informationen finden Sie weiter unten im Abschnitt [Voraussetzungen und Vorteile.](#page-4-1)

#### <span id="page-3-0"></span>**F: Wie lange dauert ein Programmzyklus?**

**A:** Der Programmzyklus für das Partnerprogramm entspricht dem Kalenderjahr (Januar bis Dezember).

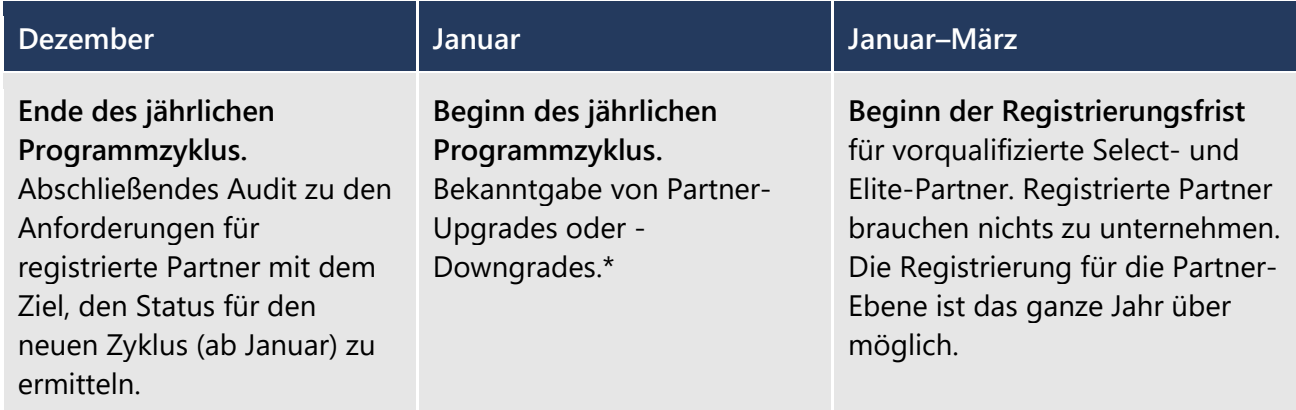

\*Aufgrund der durch COVID-19 verursachten besonderen Situation behalten alle Partner im Programmzyklus 2021 ihren aktuellen Status, es sei denn, sie haben sich für ein Upgrade qualifiziert.

#### <span id="page-3-1"></span>**F: Welche Kunden können dem Programm beitreten?**

**A:** Agenturen, Reseller (auch als Channel-Partner bezeichnet), Tool-Anbieter (auch als Technologiepartner bezeichnet) und Search Supply-Partner. Direktwerbekunden können nicht am Microsoft Advertising Partnerprogramm teilnehmen. Wird eine Agentur fälschlicherweise mit einer Shell für die Direktwerbung auf der Microsoft Advertising-Plattform eingerichtet, muss die Agentur diese Konfiguration ändern und stattdessen eine Agentur-Shell erstellen. Bitte wenden Sie sich an den [Support,](https://about.ads.microsoft.com/de-de/microsoft-advertising-support) wenn Sie Hilfe benötigen.

## <span id="page-3-2"></span>**F: Wie kann ich der Community des Microsoft Advertising Partnerprogramms auf LinkedIn beitreten?**

**A: Wenn Sie bereits registrierter Partner sind, können Sie den Zugang auf der** [LinkedIn-Seite](https://aka.ms/MSFTAdsPartnerCommunity)  [der Microsoft Advertising Partnerprogramm-Community](https://aka.ms/MSFTAdsPartnerCommunity) beantragen. Bitte stellen Sie sicher, dass aus Ihrem LinkedIn-Profil korrekt hervorgeht, dass das Unternehmen, für das Sie arbeiten, ein registrierter Partner ist. Ihr Antrag wird vom Microsoft Advertising Partner-Team überprüft, um die Registrierung Ihres Unternehmens zu bestätigen.

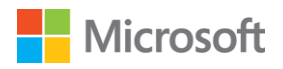

#### <span id="page-4-0"></span>**F: An wen kann ich mich bei Fragen zum Programm wenden?**

**A:** Agenturen, Channel-Partner und Technologiepartner können sich bei Fragen an den Microsoft [Advertising-Support](https://about.ads.microsoft.com/de-de/microsoft-advertising-support) oder an ihr Microsoft Advertising Account Team wenden.

Supply-Partner können den jeweiligen Ansprechpartner bei Microsoft Advertising kontaktieren.

## <span id="page-4-1"></span>**Voraussetzungen und Vorteile**

#### <span id="page-4-2"></span>**F: Welche Aufnahmekriterien müssen Agenturpartner für die einzelnen Ebenen erfüllen?**

**A:** Für Microsoft Advertising-Agenturpartner gelten in den USA\* für jeden Programmzyklus die folgenden Aufnahmekriterien je nach Ebene. Alle Partner müssen Betrugsprüfungen für die letzten drei Monate bestehen.

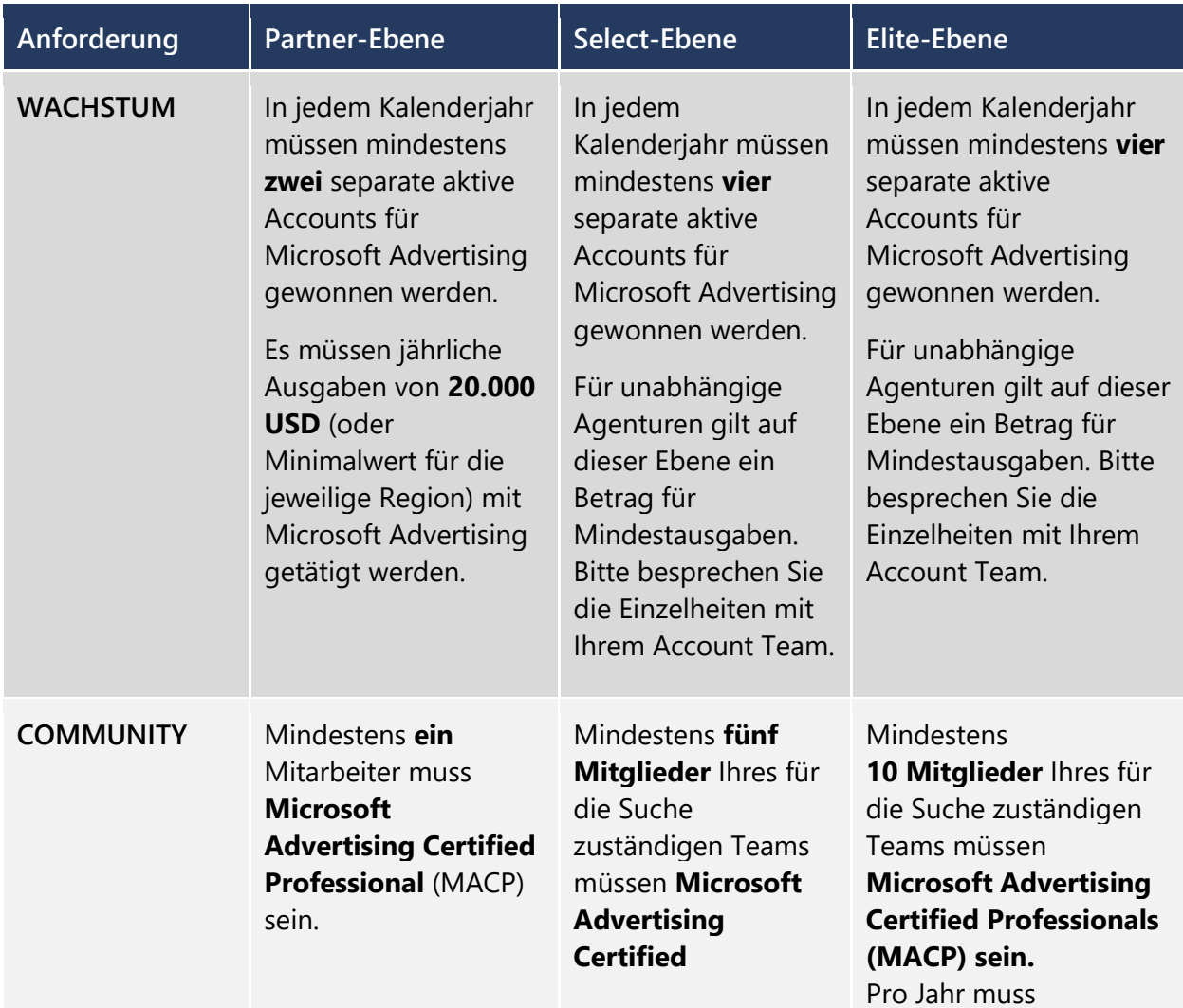

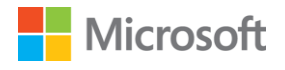

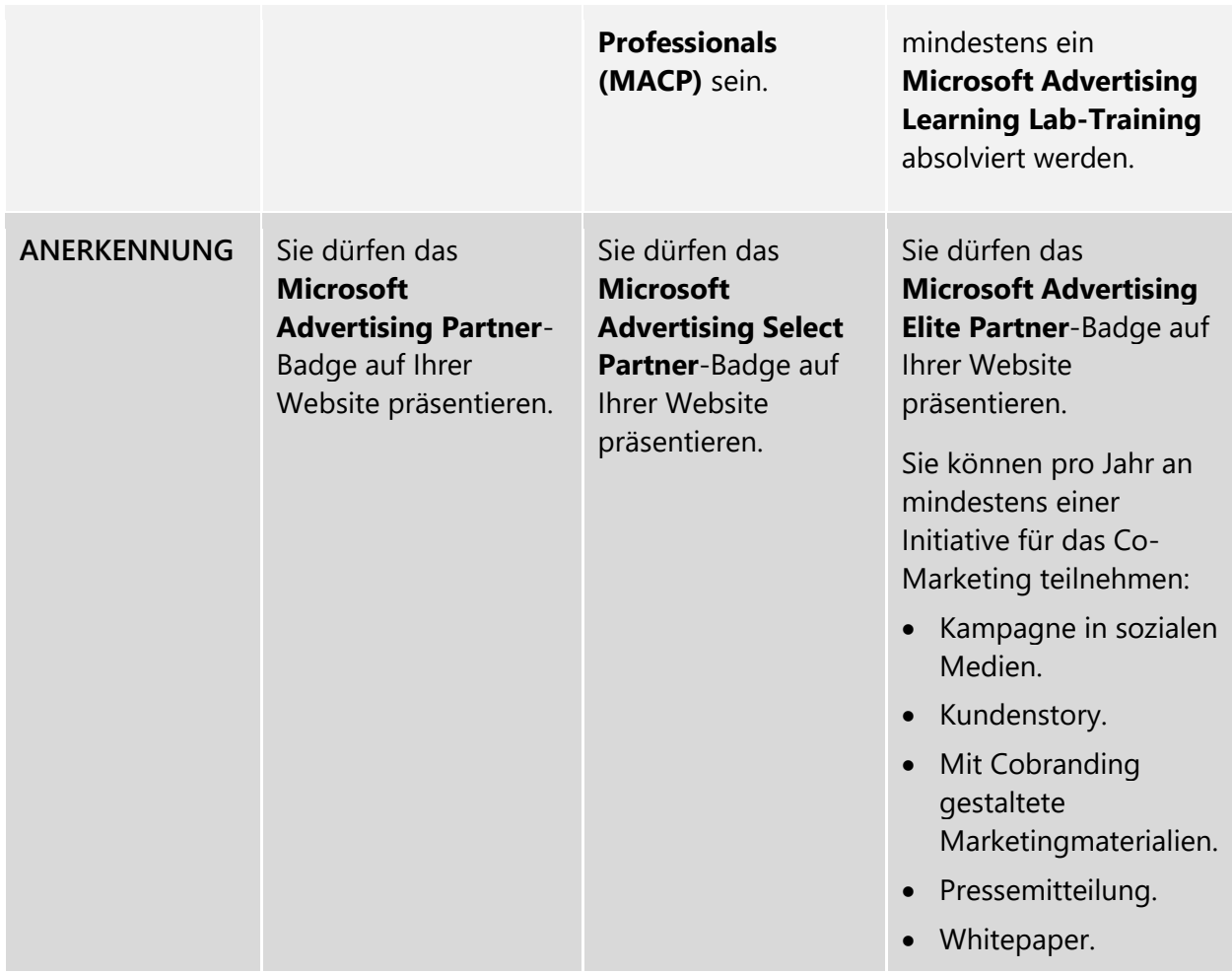

\*Die Anforderungen für andere Länder besprechen Sie bitte mit Ihrem Account Team oder mit Ihrem Microsoft Advertising-Vertriebsmitarbeiter.

## <span id="page-5-0"></span>**F: Welche Aufnahmekriterien müssen Channel-Partner für die einzelnen Ebenen erfüllen?**

**A:** Für Channel-Partner (auch als Reseller bezeichnet) gelten in den USA je nach Ebene die folgenden Aufnahmekriterien.\* Alle Partner müssen Betrugsprüfungen für die letzten drei Monate bestehen.

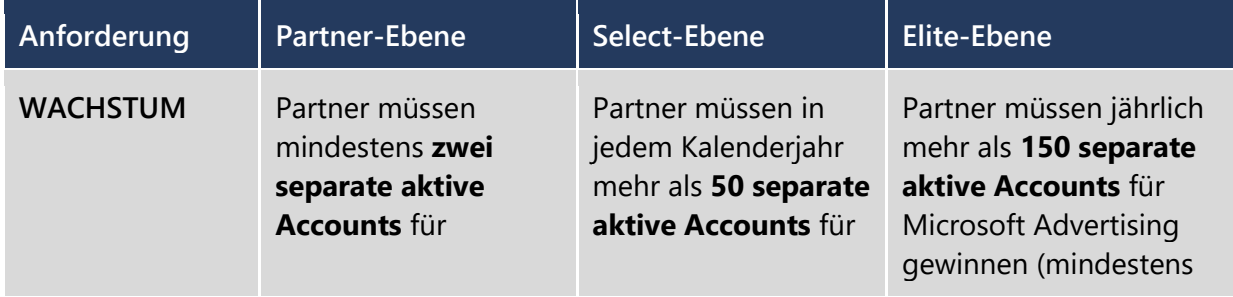

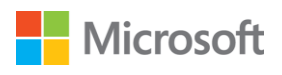

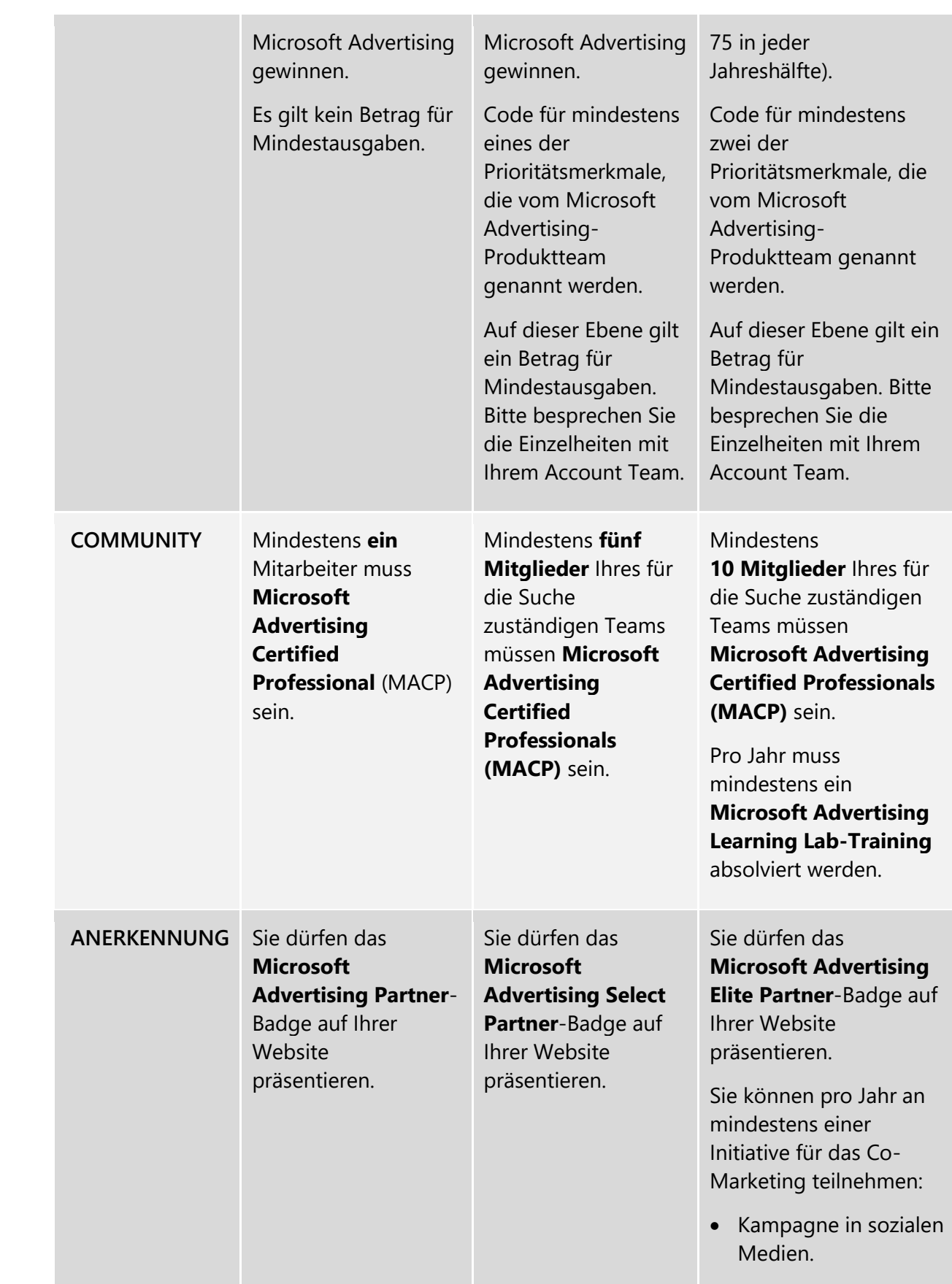

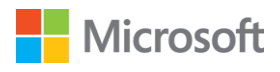

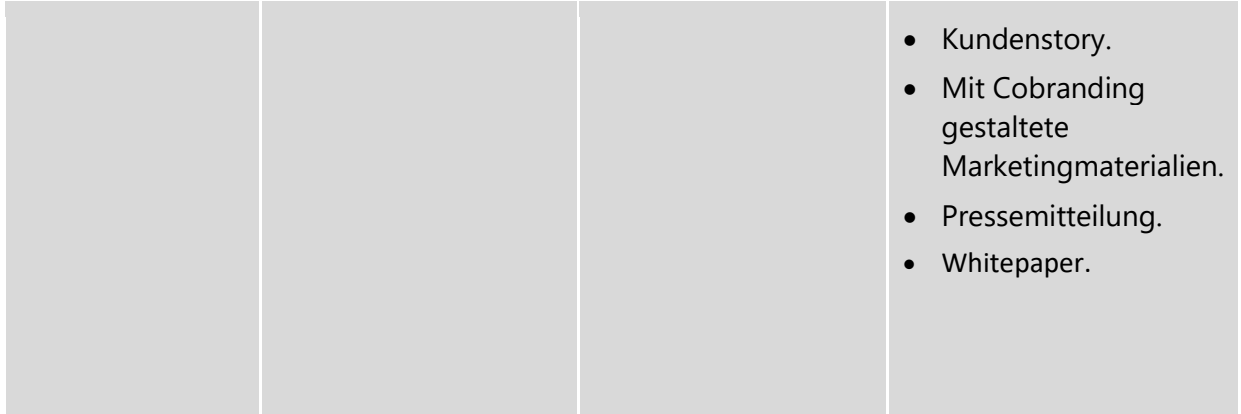

\*Die Anforderungen für andere Länder besprechen Sie bitte mit Ihrem Account Team oder mit Ihrem Microsoft Advertising-Vertriebsmitarbeiter.

## <span id="page-7-0"></span>**F: Wie behandeln wir im Microsoft Advertising Partnerprogramm Partner, die global geschäftlich tätig sind, und welche Aufnahmekriterien gelten für sie?**

**A:** Globale Agenturen, die zu Dachgesellschaften gehören, gelten im Rahmen des Programms als globale Agenturpartner. Alle Partner müssen Betrugsprüfungen für die letzten drei Monate bestehen.

Es gelten die folgenden Aufnahmekriterien:

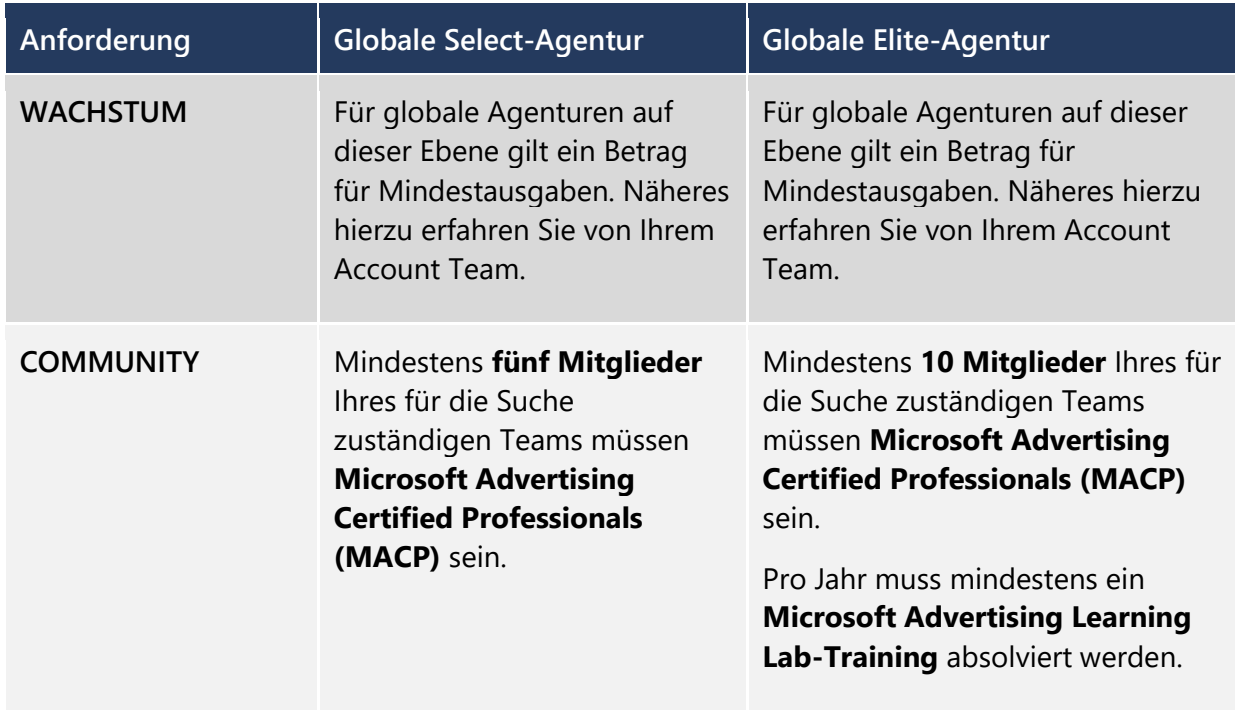

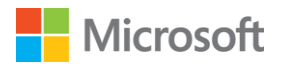

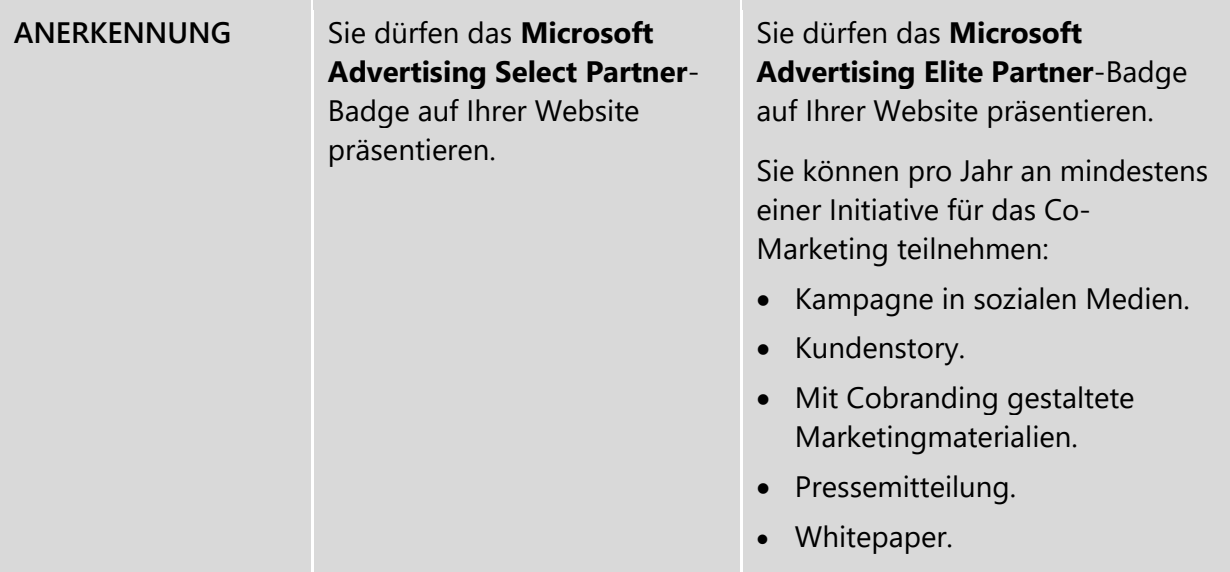

## <span id="page-8-0"></span>**F: Welche Aufnahmekriterien müssen Technologiepartner für die einzelnen Ebenen erfüllen?**

**A:** Für Technologiepartner gelten in den USA je nach Ebene die folgenden Voraussetzungen.\* Der Beitritt zu dem Programm ist für Technologiepartner nur auf Einladung möglich, aber wenn Sie über Ihre Lösungen eine gesteigerte Nachfrage ermöglichen, laden wir Sie dazu ein, sich zu bewerben. Alle Partner müssen Betrugsprüfungen für die letzten drei Monate bestehen.

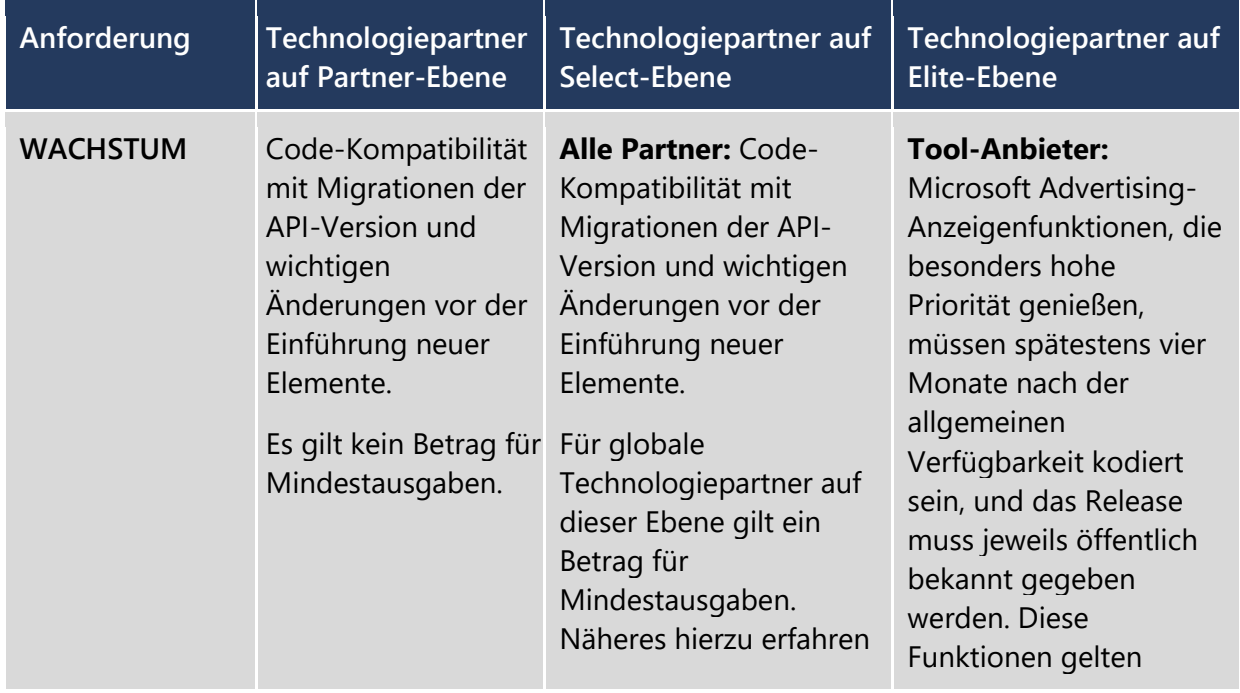

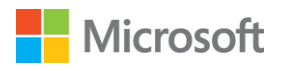

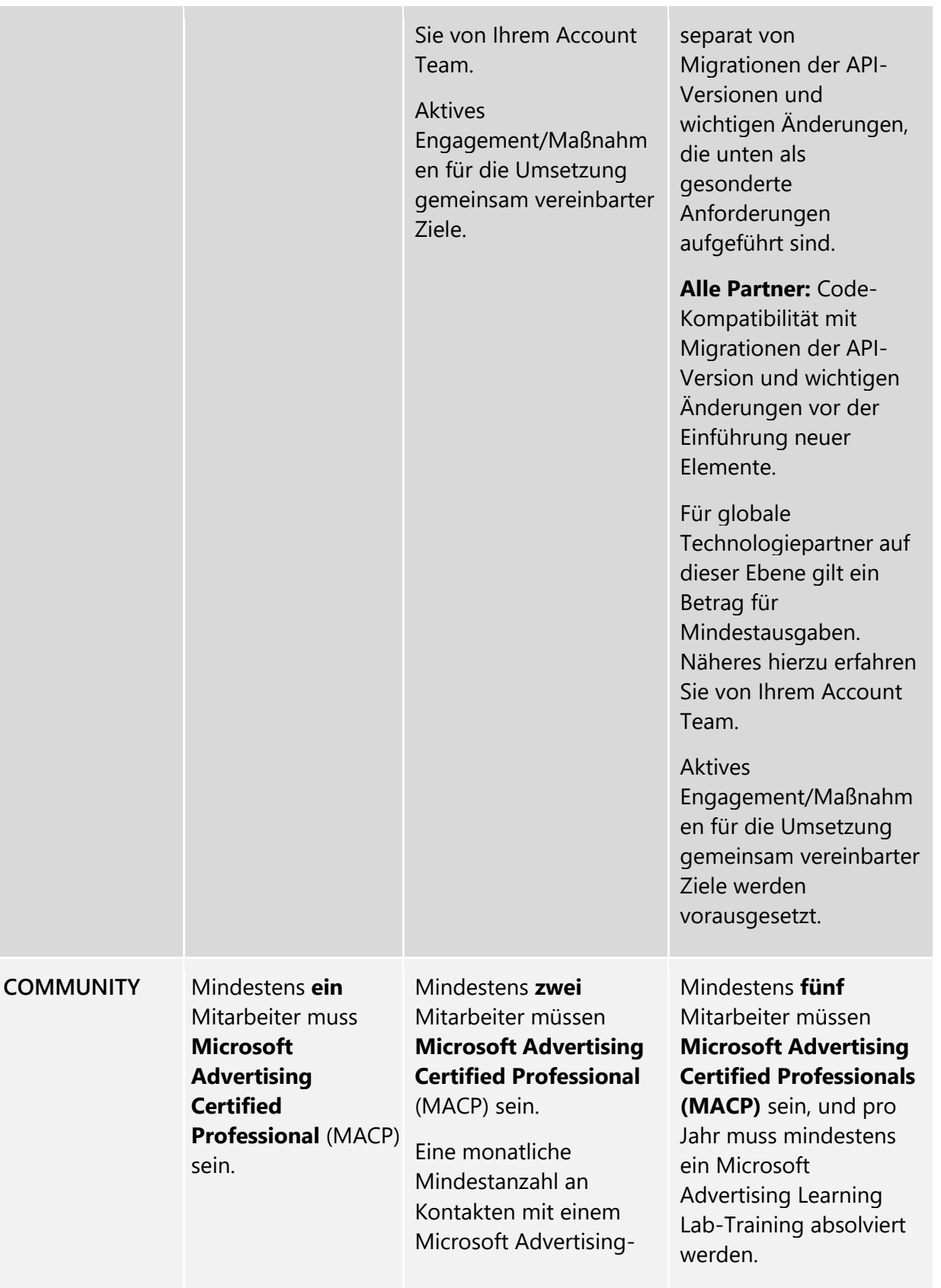

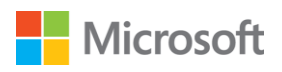

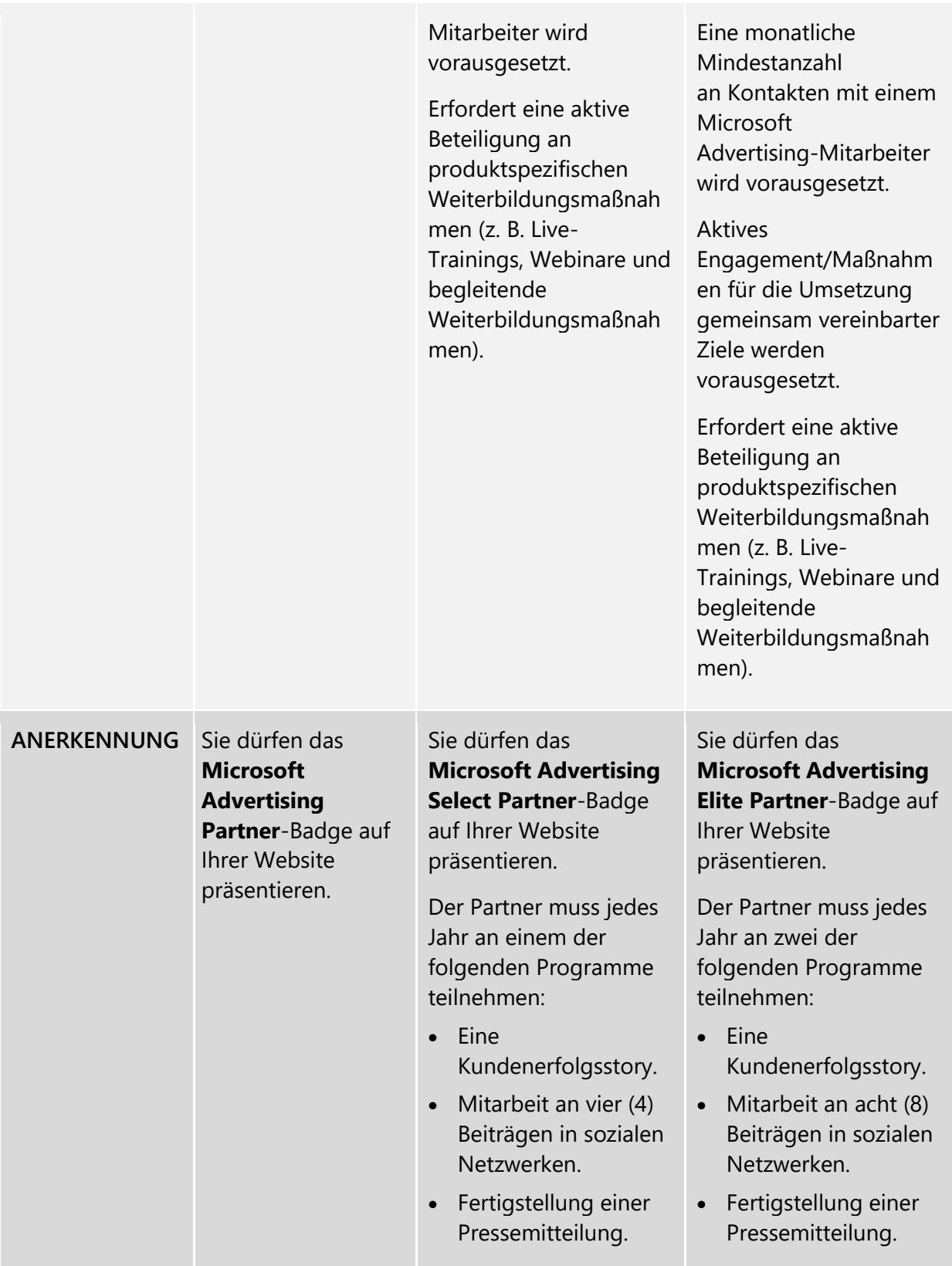

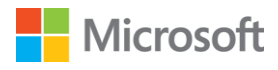

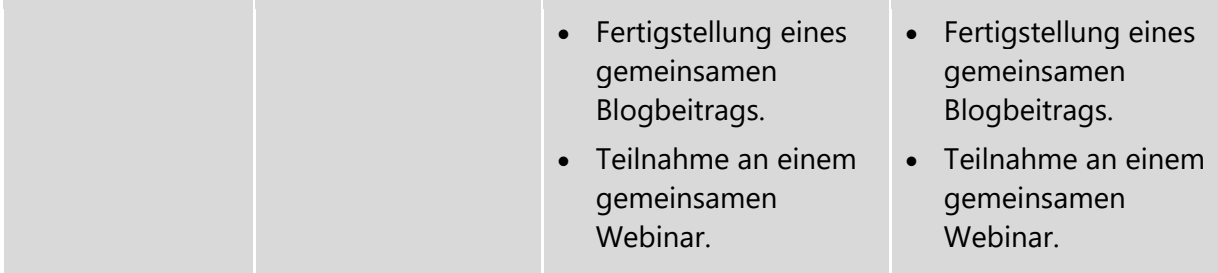

\* Die Anforderungen für andere Länder besprechen Sie bitte mit Ihrem Account Team oder mit Ihrem Microsoft Advertising-Vertriebsmitarbeiter.

## <span id="page-11-0"></span>**F: Welche Aufnahmekriterien müssen Search Supply-Partner für die einzelnen Ebenen erfüllen?**

**A:** Für Search Supply-Partner gelten für jedes Kalenderjahr die folgenden Aufnahmekriterien. Derzeit können Search Supply-Partner dem Programm nur auf Einladung auf den Select- und Elite-Ebenen beitreten.

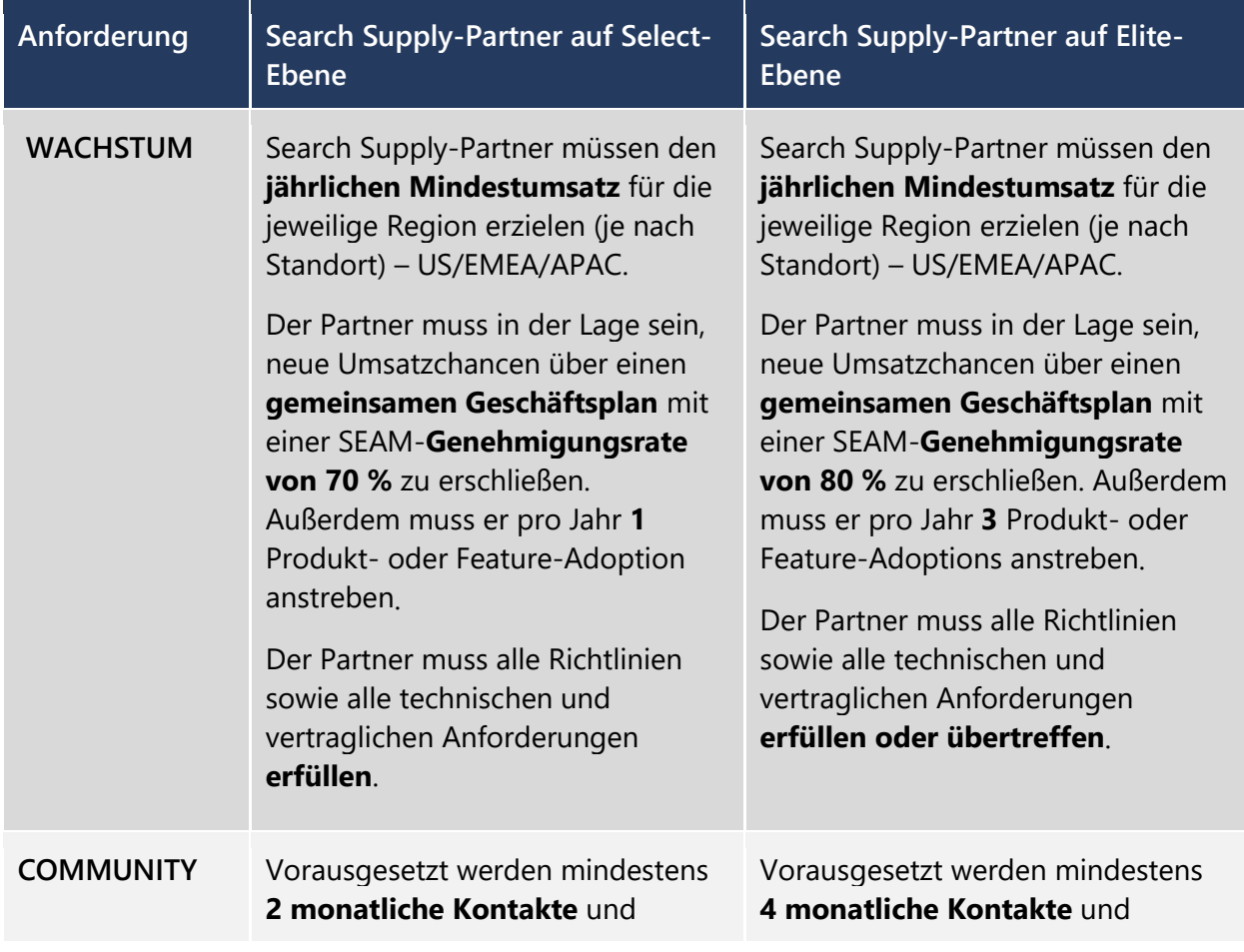

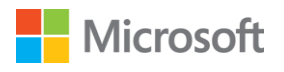

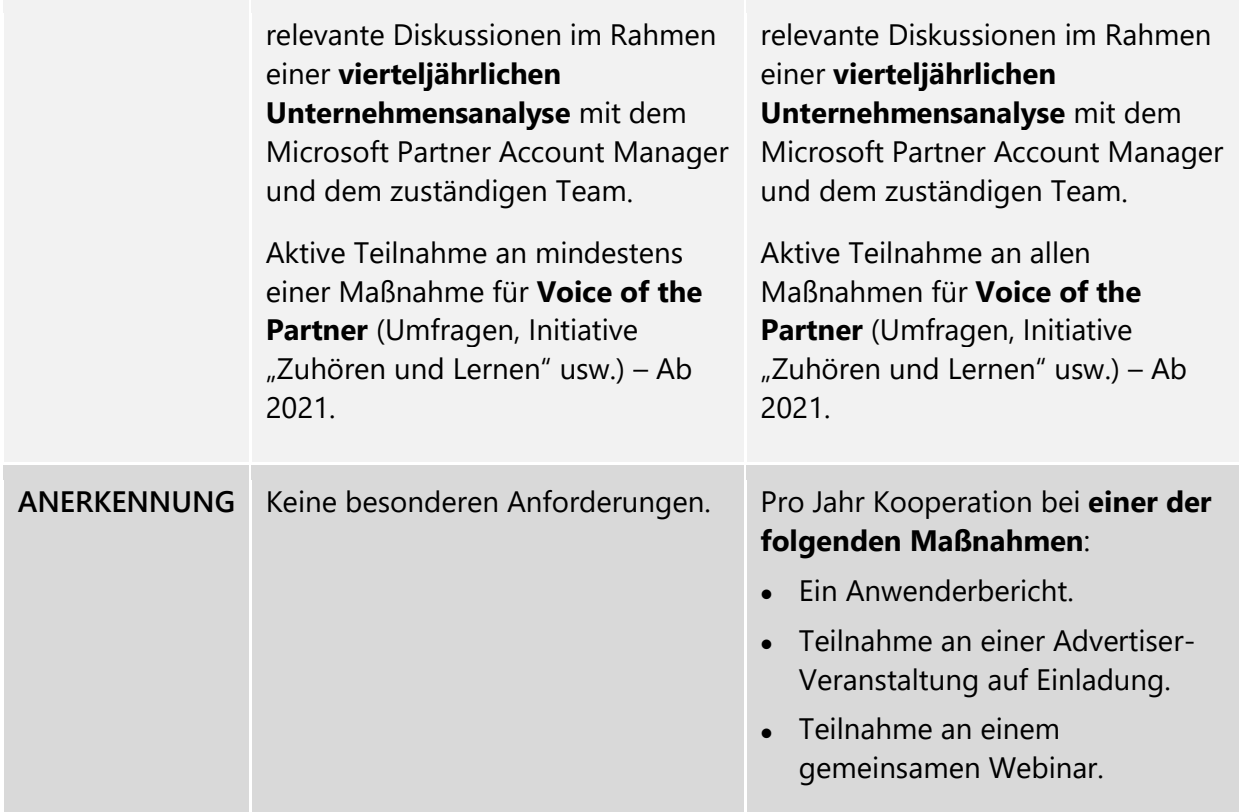

# <span id="page-12-0"></span>**F: Welche Vorteile bietet das Partnerprogramm?**

**A:** Die für jede Ebene angebotenen Vorteile sind unten aufgeführt\*:

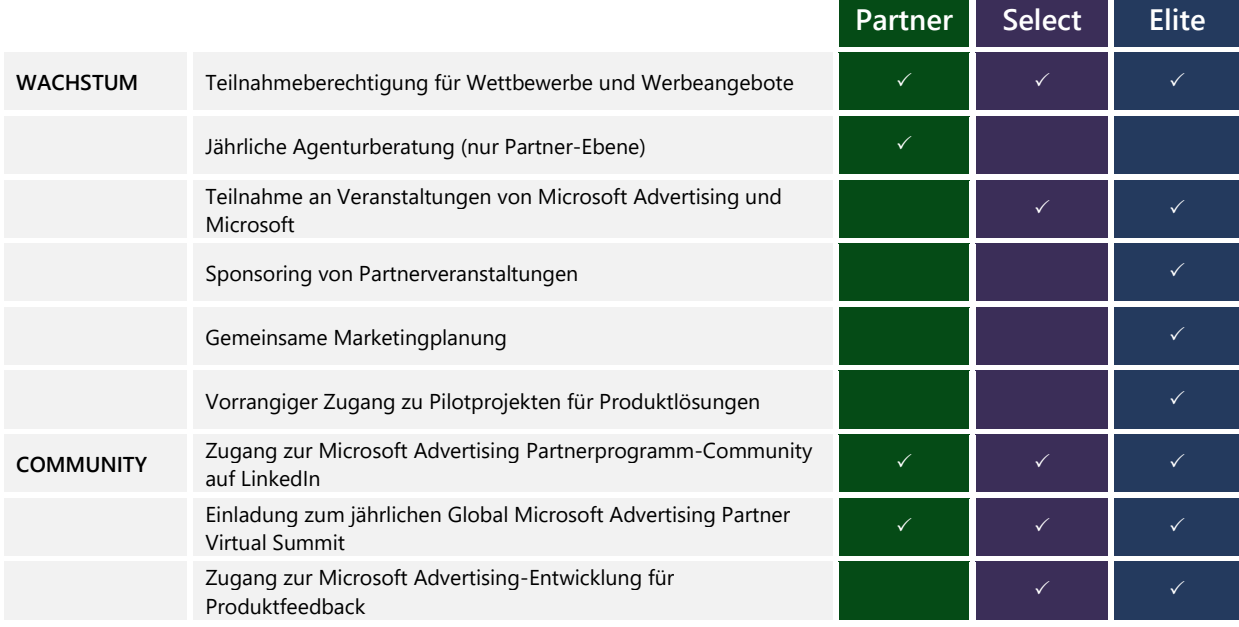

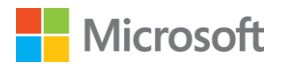

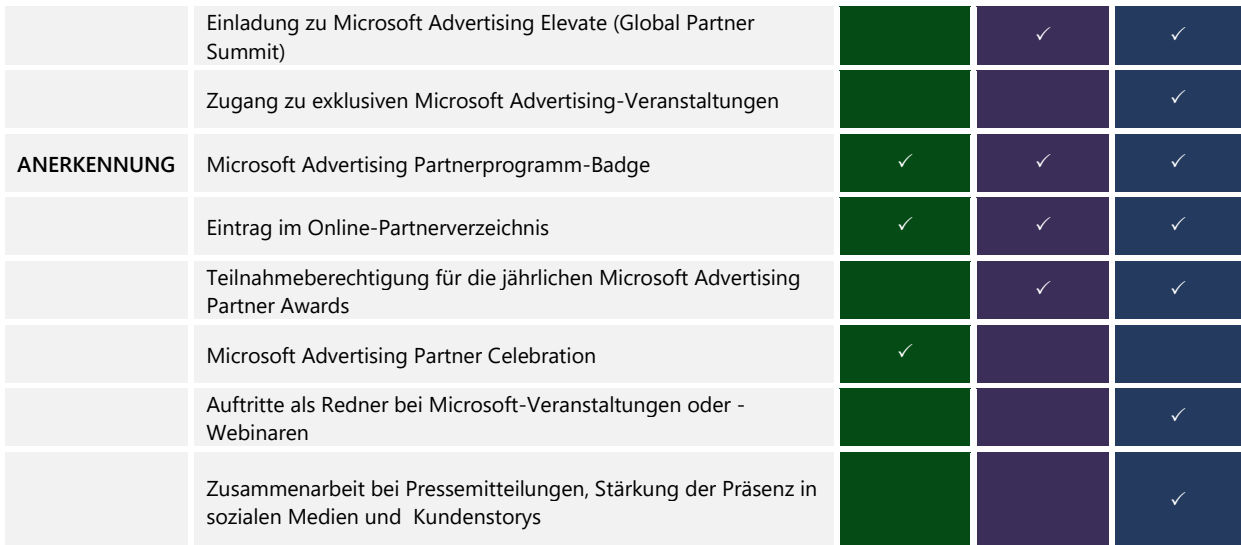

\* Dies sind die aktuellen Vorteile ab Januar 2021. Die Vorteile können sich ändern und je nach Standort und Partnertyp variieren.

## <span id="page-13-0"></span>**Registrierung beim Programm**

#### <span id="page-13-1"></span>**F: Wie kann sich ein neuer Agenturpartner beim Partnerprogramm registrieren?**

**A:** Jeder bestehende Agentur-, Channel- oder Technologiepartner von Microsoft Advertising kann dem Programm ganzjährig auf der Partner-Ebene beitreten, sofern er die oben genannten Aufnahmekriterien erfüllt. Der Registrierungszeitraum für die Select- und Elite-Ebenen dauert jedes Kalenderjahr von Januar bis März. Agenturpartner können dem Programm folgendermaßen beitreten:

- Besuchen Sie die Website [microsoftadvertisingpartners.com](https://about.ads.microsoft.com/de-de/partners/welcome) und klicken Sie auf [Jetzt](https://about.ads.microsoft.com/de-de/bing-partners/request-access-information)  [bewerben,](https://about.ads.microsoft.com/de-de/bing-partners/request-access-information) um Ihren Antrag einzureichen.
- Daraufhin wird geprüft, ob Sie die Aufnahmekriterien erfüllen. Wenn Ihr Unternehmen die Anforderungen erfüllt, erhalten Sie eine E-Mail, in der beschrieben wird, wie Sie Ihre Vorteile in Anspruch nehmen können.
- Dieser Vorgang dauert **in der Regel ungefähr 72 Stunden**. Sollten Sie nach Ablauf dieser Zeitspanne keine E-Mail erhalten haben, die Sie darüber informiert, ob Ihr Antrag angenommen oder abgelehnt wurde, können Sie sich an Ihr Account Team oder das Microsoft Advertising-Supportteam wenden, damit ein Mitarbeiter die Angelegenheit für Sie an das Team des Microsoft Advertising Partnerprogramms eskaliert.
- Bei Ihrem ersten Besuch auf der Website für Microsoft Advertising-Partner müssen Sie 1) die Genehmigung zum Verknüpfen Ihres Microsoft Advertising-Anzeigenkontos erteilen und 2) die allgemeinen Geschäftsbedingungen akzeptieren. Melden Sie sich bitte mit Ihren Super-Admin- oder Standardbenutzer-Anmeldedaten für Ihr Microsoft Advertising-Konto an. Weitere Informationen zu Benutzerrollen finden Sie in diesem [Hilfeartikel.](https://help.ads.microsoft.com/#apex/3/de/52037/3)

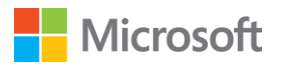

- Nachdem Sie sich angemeldet haben, vervollständigen Sie Ihr Verzeichnisprofil im Konto-Dropdownmenü oben rechts, um Ihr Unternehmen im Microsoft Advertising-Partnerverzeichnis eintragen zu lassen und Ihre Partner-Badges herunterzuladen.
- Abschließend müssen Sie Ihr Account Team kontaktieren oder sich beim Partner-Portal von Microsoft Advertising [anmelden,](https://about.ads.microsoft.com/de-de/partners/welcome) um Einzelheiten zu den verfügbaren Vorteilen für Ihre Ebene zu erhalten.

#### <span id="page-14-0"></span>**F: Wie kann sich ein neuer Channel-Partner beim Partnerprogramm registrieren?**

**A:** Neue Channel-Partner können dem Programm auf Grundlage des Channel-Partner-Hauptvertrags, der darin genannten Nutzungsbedingungen und der entsprechenden Zusatzbedingungen beitreten. Alle drei Dokumente werden über DocuSign unterzeichnet. Dafür gilt das folgende Verfahren:

- Neue Channel-Partner müssen alle drei Vereinbarungen, einschließlich der Vereinbarung für das Microsoft Advertising Partnerprogramm, über DocuSign unterzeichnen.
- Nach der Bearbeitung der Unterlagen erhält der neue Partner seine Reseller-ID und wird offiziell zum Channel-Partner.
- Nachdem der Partner seine Reseller-ID erhalten hat, wird das Partnerprogramm-Team per E-Mail darüber benachrichtigt, dass ein neuer Channel-Partner in das Programm aufgenommen wurde. Für das Programm werden dann die allgemeinen Geschäftsbedingungen aus DocuSign übernommen, und der neue Partner erhält die Zugangsberechtigung für das Partner-Portal.

## <span id="page-14-1"></span>**F: Wie k ann sich ein neuer Technologiepartner oder Search Supply-Partner beim Microsoft Advertising Partnerprogramm registrieren?**

**A:** Die Teilnahme am Programm ist für Technologiepartner und Search Supply-Partner derzeit nur auf Einladung möglich. Wenn Sie weitere Fragen haben kontaktieren Sie unse[r Supportteam](https://about.ads.microsoft.com/de-de/microsoft-advertising-support) oder an Ihren Ansprechpartner bei Microsoft Advertising.

## <span id="page-14-2"></span>**F: An wen sollte ich mich wenden, wenn ich keine Antwort auf meinen Registrierungsantrag erhalten habe?**

**A:** Nachdem Sie Ihren Antrag eingereicht haben, sollten Sie normalerweise innerhalb von zwei Geschäftstagen über den Status Ihres Antrags informiert werden. Wenn Sie keine Antwort erhalten haben, versuchen Sie bitte, sich mit Ihren Microsoft Advertising-Anmeldedaten auf der Website des Microsoft [Advertising Partnerprogramms](https://about.ads.microsoft.com/de-de/partners/welcome) anzumelden, um festzustellen, ob Sie bereits Partner sind. Wenn Sie weiterhin Schwierigkeiten haben, wenden Sie sich bitte an Ihr Account Team (sofern Sie von unserem Team betreut werden), oder kontaktieren Sie unser [Supportteam](https://about.ads.microsoft.com/de-de/microsoft-advertising-support) und nennen Sie dem Team Ihren Firmennamen und Ihre Manager-Konto-ID für Microsoft Advertising. Wenn Sie kein Microsoft Advertising-Konto haben, können Sie über die Website "Vertrieb [kontaktieren" von Microsoft](https://about.ads.microsoft.com/de-de/resources/support/contact-sales?ref=partner_site) Advertising ein Konto erstellen.

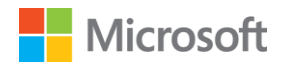

## <span id="page-15-0"></span>**Partner-Website**

## <span id="page-15-1"></span>**F: Wer kann auf die Partner-Website zugreifen?**

**A:** [Super-Admins](https://help.ads.microsoft.com/#apex/3/de/52037/3) und [Standardbenutzer](https://help.ads.microsoft.com/#apex/3/de/52037/3) des Microsoft Advertising-Kontos des Partners können auf die Partner-Website zugreifen, indem sie denselben Benutzernamen und dasselbe Kennwort verwenden wie auch für den Zugriff auf die Microsoft [Advertising-Plattform.](https://ads.microsoft.com/) Supply-Partner können auf die Programmmaterialien im Supply-Partner-Portal zugreifen.

## <span id="page-15-2"></span>**F: Beim Versuch, mich anzumelden, erhalte ich eine Fehlermeldung. Was kann ich tun?**

**A:** Wenn Sie ein registrierter Partner sind und Schwierigkeiten haben, sich bei der Partner-Website anzumelden, versuchen Sie, das Problem mit den folgenden Schritten zu lösen:

- 1. Stellen Sie sicher, dass Sie ein Super-Admin oder Standardbenutzer Ihres Microsoft Advertising-Kontos sind und dass Sie denselben Benutzernamen und dasselbe Kennwort wie für die Anmeldung bei dieser Plattform verwenden.
- 2. Wenn Sie gefragt werden, ob Sie ein Arbeits-/Schulkonto oder ein persönliches Konto verwenden, versuchen Sie es mit beiden Optionen. Geschäftliche E-Mails werden oft in Form von persönlichen Konten eingerichtet.
- 3. Versuchen Sie, sich in einem Browser im Privatmodus anzumelden.

## <span id="page-15-3"></span>**F: Ich habe meinen Benutzernamen oder mein Kennwort vergessen. Wie kann ich diese Informationen wiedererlangen?**

**A:** Wenn Sie sich nicht mehr an Ihren Benutzernamen oder an Ihr Kennwort erinnern können, führen Sie die folgenden Schritte aus:

- 1. Klicken Sie auf dem Anmeldebildschirm unter [https://ads.microsoft.com](https://ads.microsoft.com/) auf den Link "Haben Sie Ihren Benutzernamen vergessen?"
- 2. Folgen Sie den Anleitungen auf dem Bildschirm, um die erforderlichen Informationen abzurufen.

## <span id="page-15-4"></span>**F: Wie kann ich meinem Konto einen Benutzer hinzufügen, damit dieser auf die Partner-Website zugreifen kann?**

**A:** Jedem Microsoft Advertising-Benutzer wird eine Benutzerrolle zugewiesen, die Berechtigungen für bestimmte Kontofunktionen erteilt. Die Person, die sich für das Konto registriert, erhält die Super-Admin-Rolle und verfügt damit über sämtliche Berechtigungen, auch über die Möglichkeit, andere Benutzer einzuladen oder zu löschen.

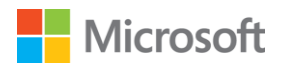

Wenn Sie weiteren Portalbenutzern den Zugriff erteilen möchten, fügen Sie sie Ihrem Microsoft Advertising-Konto hinzu. Die folgenden Anleitungen stammen aus diesem [Hilfeartikel.](https://help.ads.microsoft.com/#apex/3/de/52037/3) 

- 1. Melden Sie sich bei Microsoft [Advertising](https://ads.microsoft.com/) an, klicken Sie im globalen Menü auf **Extras**, und klicken Sie dann auf **Kontozugriff**.
- 2. Klicken Sie im Hauptmenü auf **Benutzerverwaltung**.
- 3. Klicken Sie auf der Seite **Benutzerverwaltung** auf **Benutzer einladen**.
- 4. Geben Sie Informationen über den neuen Benutzer und seine Kontorolle ein.\*
- 5. Klicken Sie auf **Absenden**.

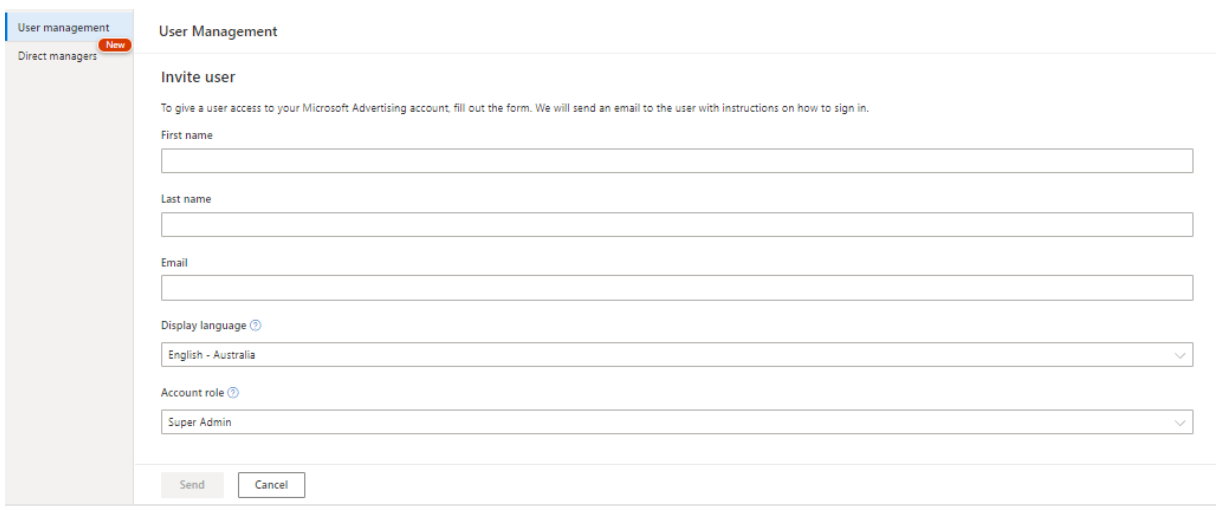

\* Die Kontorolle (das heißt die Benutzerebene) muss entweder "Standardbenutzer" oder "Super-Admin" sein, damit der Benutzer Zugriff auf die Website des Microsoft Advertising Partnerprogramms hat. Benutzer mit anderen Kontorollen können sich zwar bei der Programm-Website anmelden und dort navigieren, aber keine Änderungen vornehmen.

## <span id="page-16-0"></span>**F: Wie kann ich mich beim Portal anmelden und mein Profil sowie meinen Verzeichniseintrag aktualisieren?**

**A:** Wenn Sie ein registrierter Partner sind, können Sie für den Zugriff auf das Microsoft Advertising Partner-Portal dieselben Anmeldedaten verwenden wie für Ihr Microsoft Advertising-Konto. Nachdem Sie sich beim Portal angemeldet haben, können Sie Ihr Unternehmensprofil (nur interne Verwendung) und Ihr Verzeichnisprofil (die im [Partnerverzeichnis](https://about.ads.microsoft.com/de-de/resources/microsoft-advertising-partner-program/partner-directory) öffentlich zugänglichen Informationen) im Dropdownmenü "Konto" in der oberen Navigationsleiste bearbeiten.

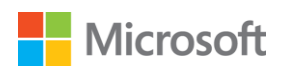

#### All Microsoft ~ Sign out ELITE TIER<br>Microsoft Corp User Acct. Elite Channel Partner<br>CID: 169911696 My Profile Partner Directory Profile Company Profile Partner badge

## <span id="page-17-0"></span>**F: Ich bin ein registrierter Partner, aber die Informationen zu meinem Unternehmen werden im Partnerverzeichnis nicht angezeigt. Was kann ich tun?**

A: Bitte melden Sie sich beim Portal an, und vervollständigen Sie im Dropdownmenü "Konto" oben rechts Ihr "Partnerverzeichnis-Profil". Bitte beachten Sie, dass das "Unternehmensprofil" nicht öffentlich ist. Es ist nur für die interne Verwendung im Programm vorgesehen und hat keinen Einfluss auf Ihren Verzeichniseintrag. Sie müssen daher beide Profile vervollständigen. **Füllen Sie alle Felder vollständig aus.** Unvollständige oder fehlende Felder können dazu führen, dass das Profil nicht veröffentlicht wird. Nachdem Sie Ihr Profil vervollständigt und abgesendet haben, kann es ein bis zwei Tage dauern, bis unser Webteam Ihre Informationen überprüft und im Verzeichnis veröffentlicht. Partner können ihren Eintrag in jedem unterstützten Land auflisten lassen, in dem sie einen aktiven Servicestandort unterhalten.